# **BAS/MyEnroll Quicksteps**  Paylocity – October 2022

## **PAYLOCITY AND BAS/MYENROLL DATA EXCHANGE**

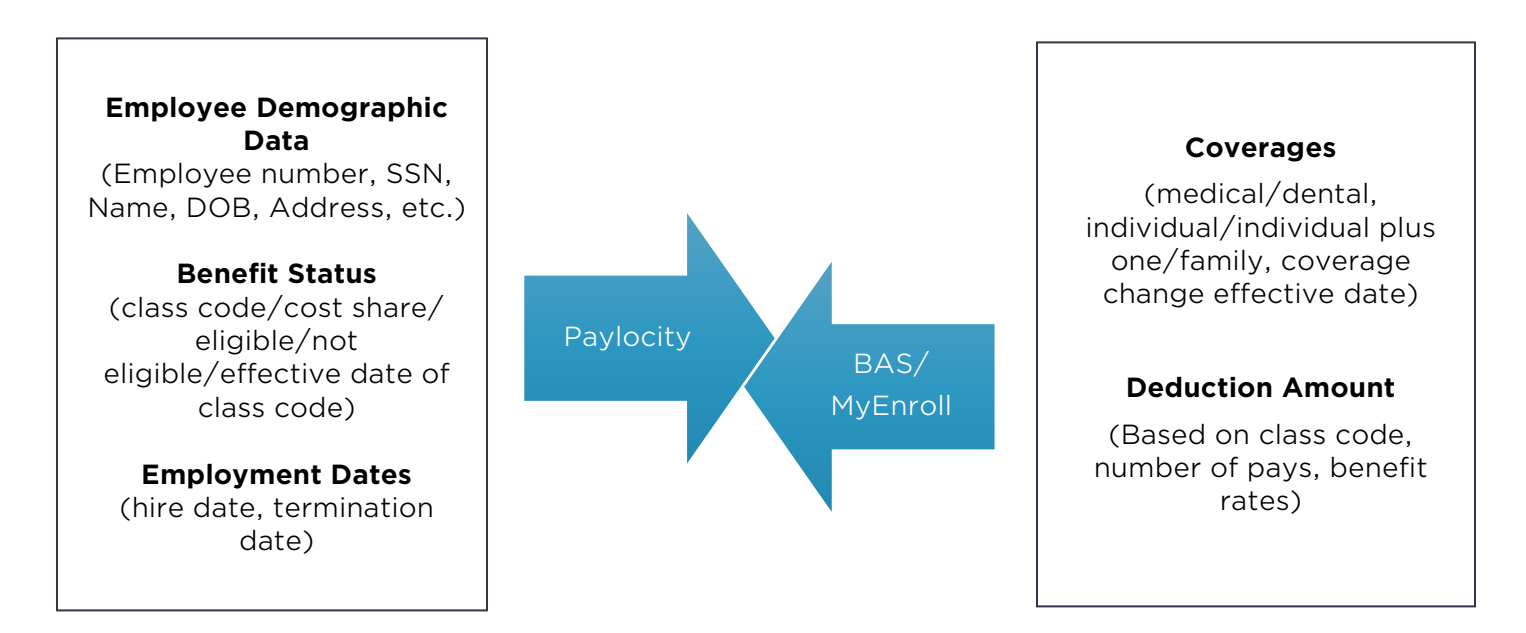

MyEnroll also sends change files to the carriers (BCBS, Delta Dental and CVS/Caremark) once per week on Wednesday mornings (so changes should be finalized by Tuesday EOD). This includes changes to employee personal information (address changes) and coverage changes (enrollments, terminations, dependent adds/terminations).

\*Deductions should only be updated manually in Paylocity if there is a retro employee contribution or refund to be made. This is done in the payroll batch, not on the deduction screen.

#### **NEW HIRES**

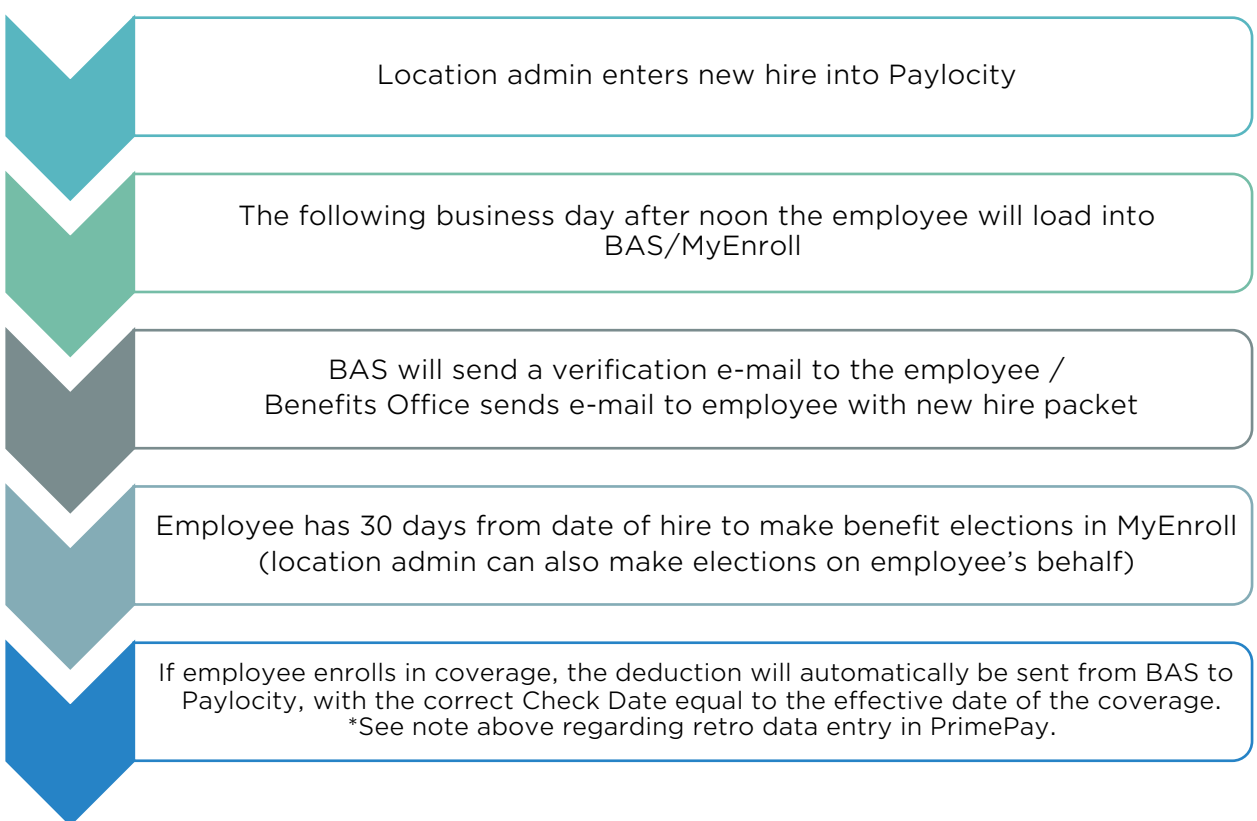

To view deductions in Paylocity, from the employee's record, go to **Pay** then **Pay Setup**

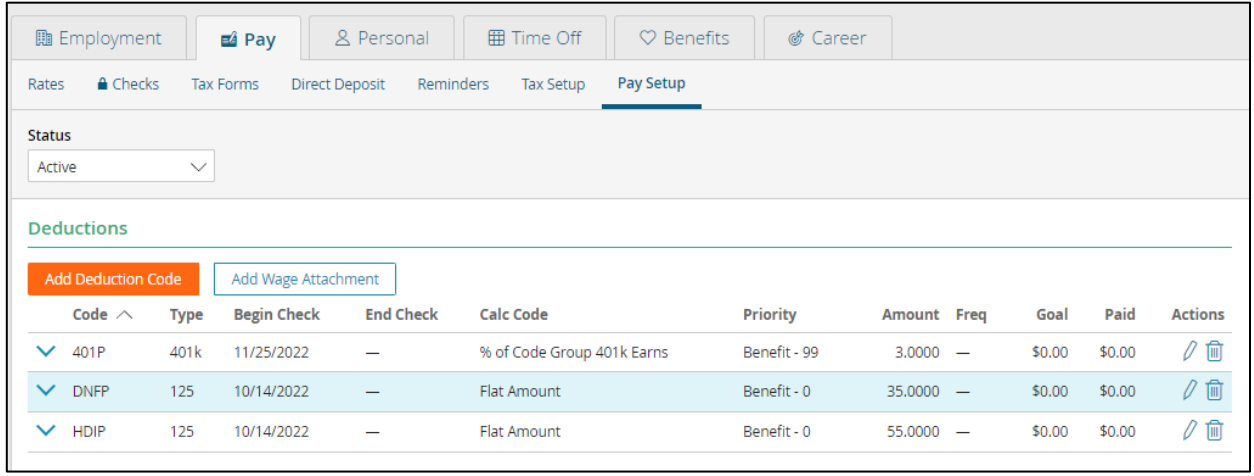

#### **TERMINATIONS**

- Location admin terminates the employee in Paylocity
	- (Employees > Quick Edit Template > Termination)
		- o **A future date can be entered**. The employee will continue to appear in payroll batches until the effective date of the termination occurs.
- The termination will load into BAS/MyEnroll.
- All coverages will terminate in MyEnroll as of the last day of the month.
	- $\circ$  If the 1<sup>st</sup> of the month is used as the termination date, coverages will continue through the end of that month.
- MyEnroll sends an end date for Medical/Dental/GTL deductions to Paylocity with the appropriate effective date.

### **CHANGE AN EMPLOYEE FROM BENEFIT ELIGIBLE TO** *NOT* **BENEFIT ELIGIBLE**

- Location admin adds the new class code/cost share in Paylocity on the employees record under **Benefits** > **Setup** > **Add Benefit Class.**
	- o The **Effective Date** should be the date of the change in status/reduction in hours.
	- o Under **Benefit Class**, select **Not Benefit Eligible 149\_N**.
	- o Additional fields must also be updated to align with the status change such as standard hours, pay rates, sick accrual code, etc.
- The following business day by noon the update will load into BAS/MyEnroll.
- All coverages will terminate in MyEnroll as of the last day of the month based on the Effective Date entered in to Paylocity.
- MyEnroll sends an end date for Medical/Dental/GTL deductions to Paylocity with the appropriate effective date.

## **CHANGE AN EMPLOYEE FROM** *NOT* **BENEFIT ELIGIBLE TO BENEFIT ELIGIBLE**

- Location admin adds the new class code/cost share in Paylocity on the employees record under **Benefits** > **Setup > Add Benefit Class**.
	- o The **Effective Date** should be the date of the change in status/increase in hours.
	- o Under **Benefit Class**, select the appropriate class code.
	- o Additional fields must also be updated to align with the status change such as standard hours, pay rates, sick accrual code, etc.
- The following business day by noon the update will load into BAS/MyEnroll.
- The Benefits Office will send an e-mail to the employee with new hire packet.
- Employee has 30 days from the class code change effective date to make benefit elections in MyEnroll (location admin can also make elections on employees' behalf).
- If the employee enrolls in coverage, the deduction will automatically be sent from BAS to Paylocity, with the appropriate effective date.